#### **Title:**Position to Position Relationship - Create **Processes :**Plan the Organization **Sub-Processes :**Plan the Org: Position Formation

HRMS Training Documents

# **Position to Position Relationship - Create PO13 PO13**

### **Change History**

Update the following table as necessary when this document is changed:

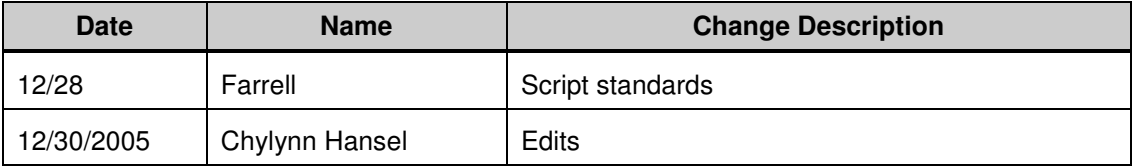

State of Washington HRMS

HRMS Training Documents

#### **Purpose**

Use this procedure to create a supervisory relationship between two positions.

#### **Trigger**

Perform this procedure when a relationship must be established between two positions.

#### **Prerequisites**

Both position objects must exist.

#### **Menu Path**

• Human Resources  $\rightarrow$  Organizational Management  $\rightarrow$  Expert Mode  $\rightarrow$  Position

#### **Transaction Code**

**PO13** 

#### **Helpful Hints**

The Organizational Management Processor will use this procedure to create the position to position relationship outside of the Create Position action if needed.

### **Procedure**

**1.** You have started the transaction using the menu path or transaction code.

# **Maintain Position**

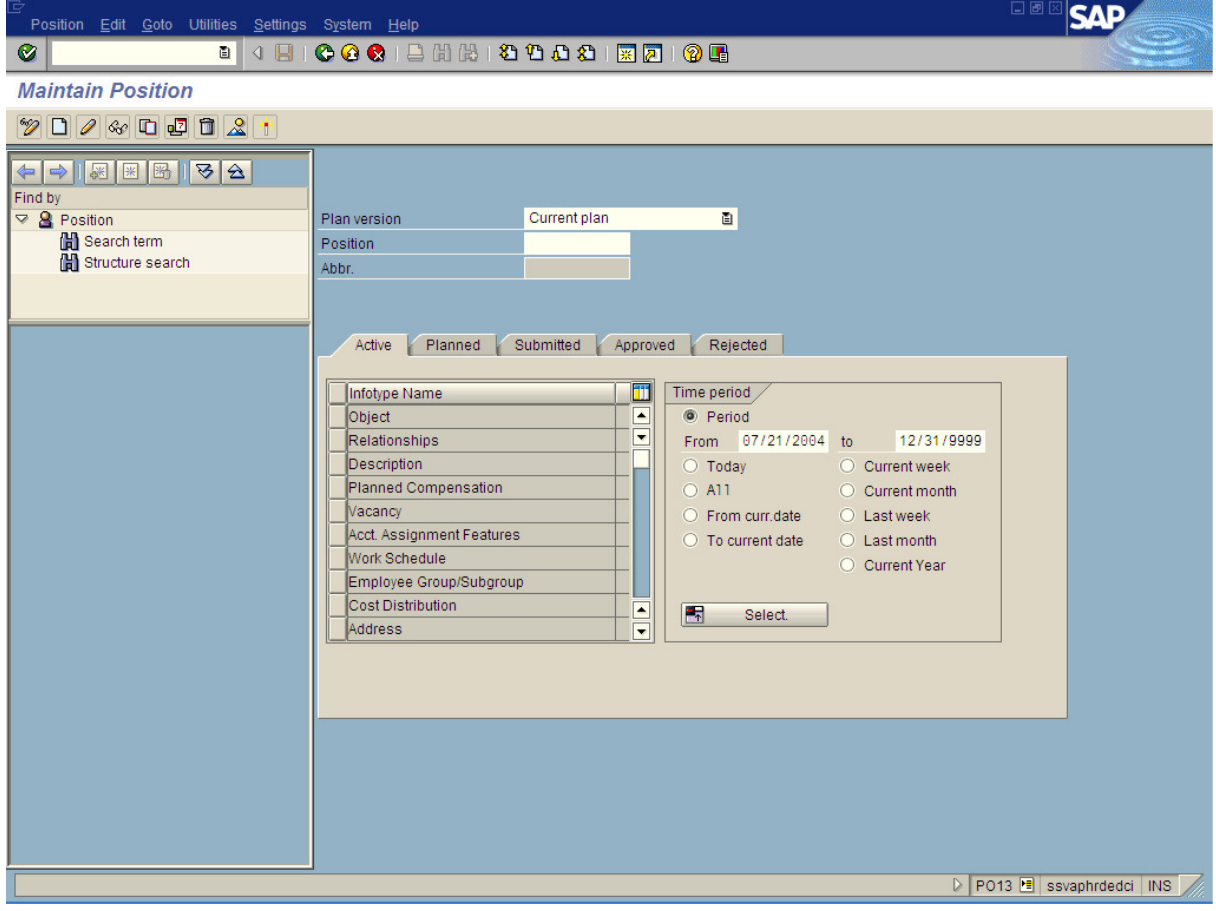

**2.** As required, complete/review the following fields:

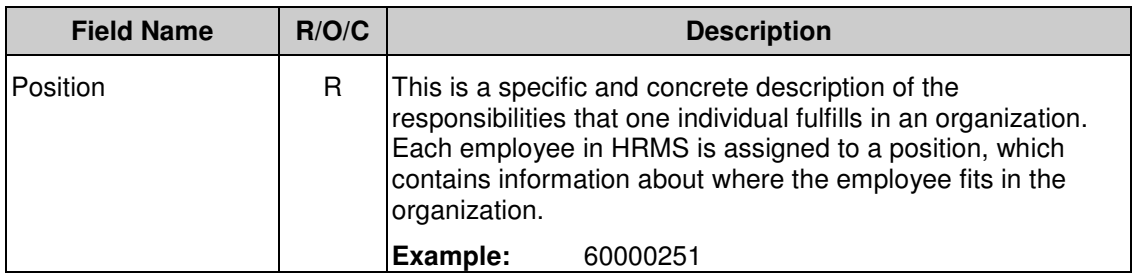

**3.** Click  $\boxed{\bigcirc}$ 

4. Click Relationships

### **Maintain Position**

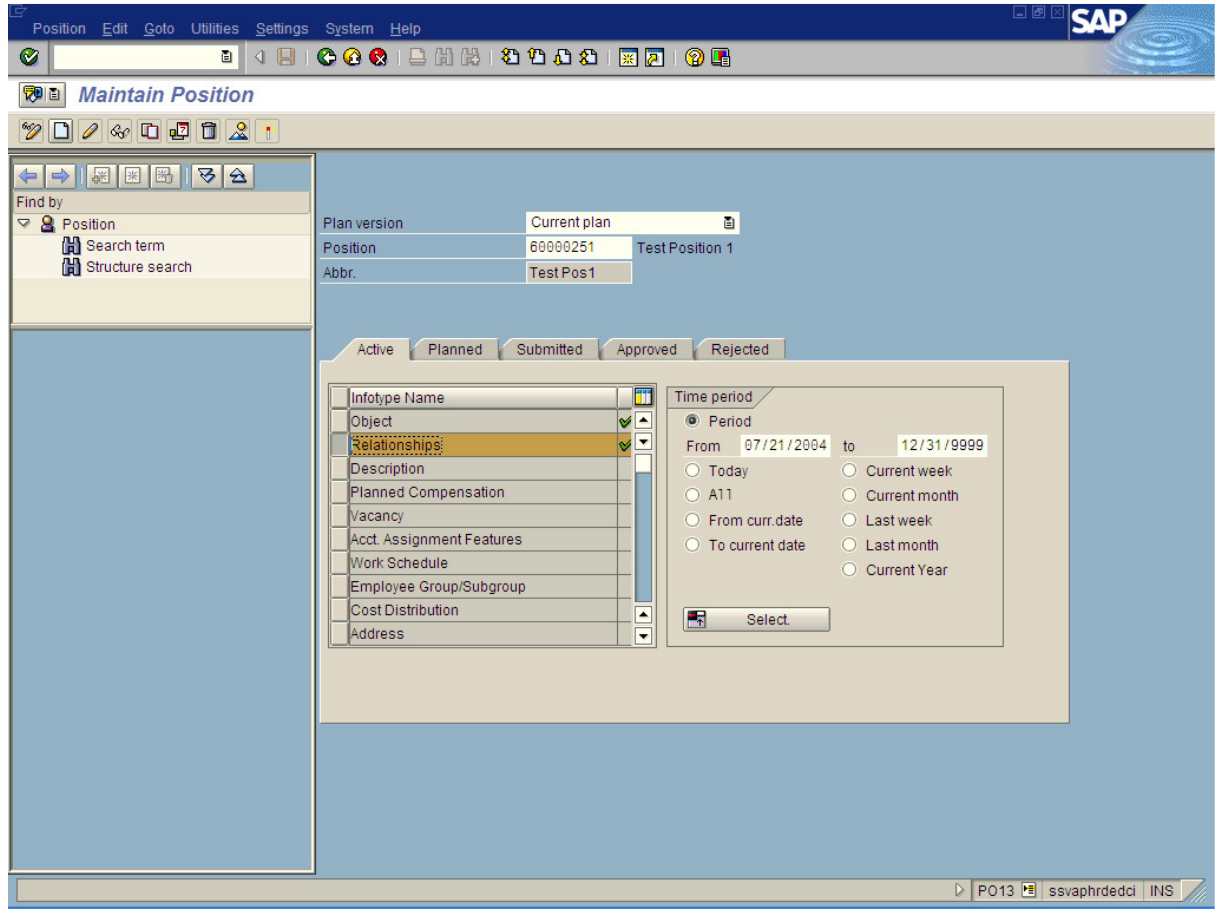

5.  $Click ①$ .

HRMS Training Documents

# **Create Relationships**

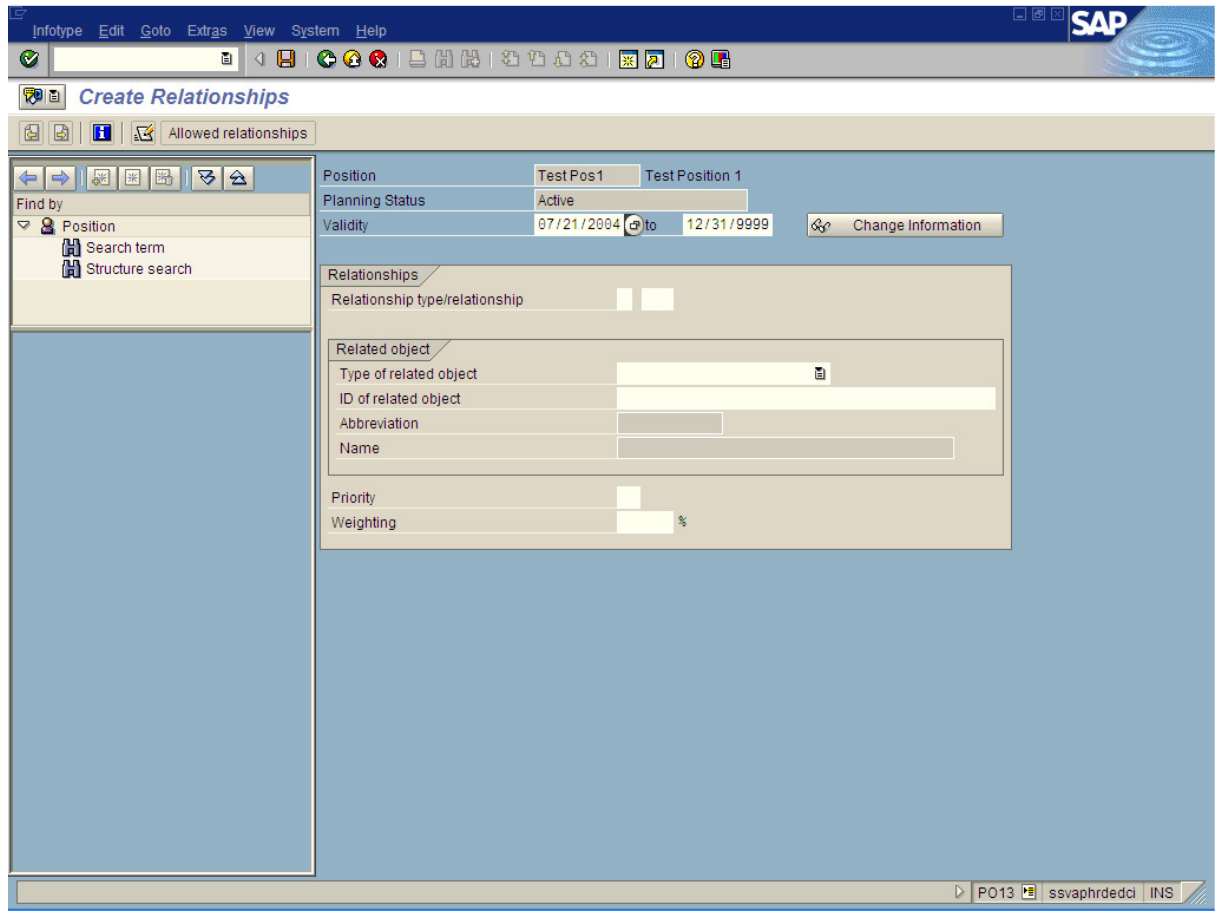

**6.** As required, complete/review the following fields:

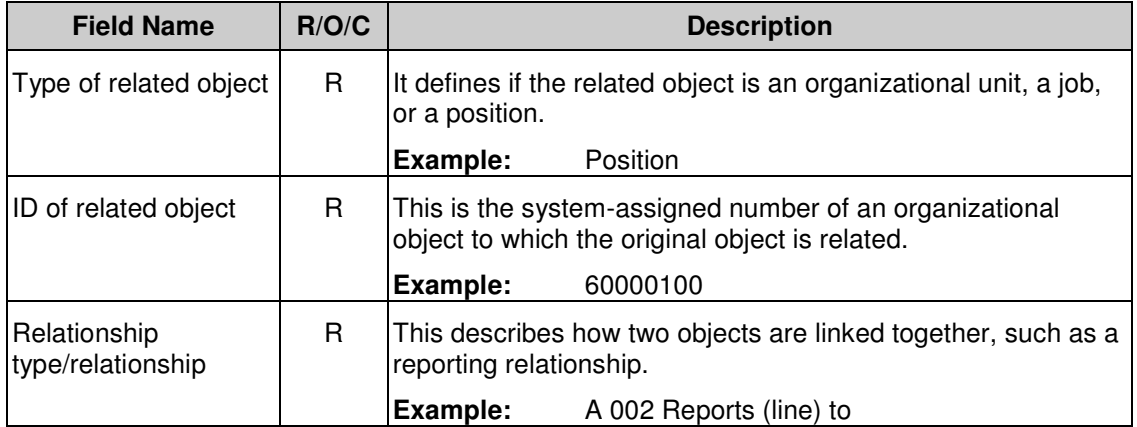

HRMS Training Documents

# **Create Relationships**

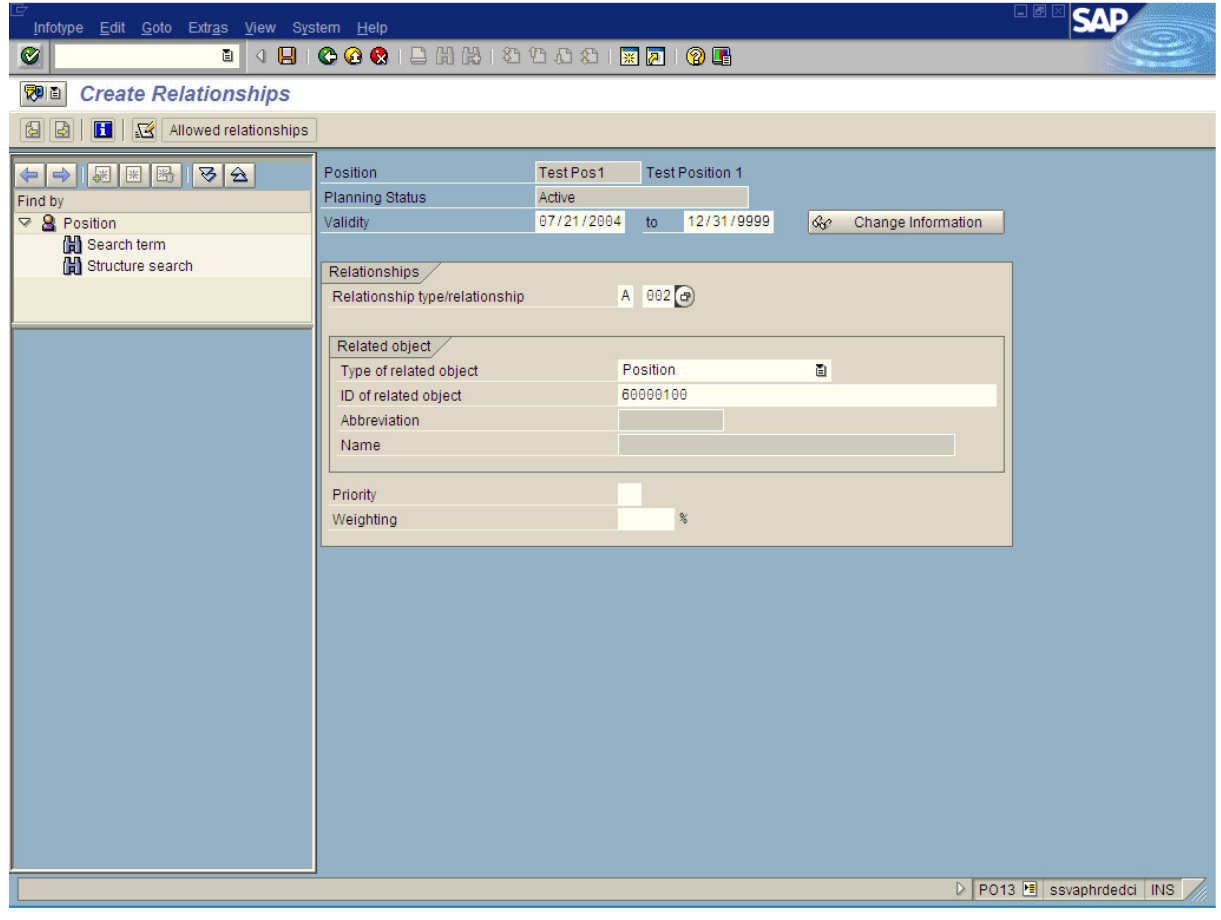

7.  $Click  $^{\circledR}$ .$ 

8.  $Click$   $\Box$ 

**9.** You have completed this task.

### **Result**

You have created a position to position relationship.

# **Comments**

None